# Webレピュテーションスコア(WBRS)および Web分類エンジンに関するFAQ J

### 内容

Webレピュテーションスコア(WBRS)およびWeb分類エンジンに関するFAQ Webレピュテーションスコアとは何ですか。 Web分類とは アクセスログでレピュテーションスコアを見つける方法 レポートでレピュテーションスコアを見つける方法 Webベースのレピュテーションスコア(WBRS)の更新ログはどこで確認できますか。 Web-Based Reputation Score(WBRS)アップデートサーバに接続できるかどうかを確認するには どうすればよいですか。 Webカテゴリのクレームを提出するにはどうすればよいですか。 Webレピュテーションスコアのクレームを提出するにはどうすればよいですか。 クレームが提出されましたが、Cisco Webセキュリティアプライアンス(WSA)またはCisco TALOSでスコアまたはカテゴリが更新されていません。 Cisco TALOSとは異なる結果が表示されるCisco Webセキュリティアプライアンス(WSA)、これ を修正する方法 Webレピュテーションスコアはどのように計算されますか。 各レピュテーションカテゴリ(良、中立、低)のスコア範囲はどのくらいですか。 Webレピュテーション範囲とその関連アクション: アクセス ポリシー 復号化ポリシー シスコデータセキュリティポリシー: 未分類のWebサイトの意味 未分類のURLをブロックする方法 データベースが更新される頻度 URLをホワイトリスト/ブラックリストに登録する方法

## **Web(WBRS)WebFAQ**

この記事では、Cisco Webセキュリティアプライアンス(WSA)を使用したWebレピュテーション スコア(WBRS)および分類機能に関するFAQについて説明します。

# Webレピュテーションスコアとは何ですか。

Webレピュテーションフィルタは、Webベースのレピュテーションスコア(WBRS)をURLに割り 当て、URLベースのマルウェアが含まれている可能性を判断します。Webセキュリティアプライ アンスは、Webレピュテーションスコアを使用して、マルウェア攻撃が発生する前に検出して阻 止します。Webレピュテーションフィルタは、アクセス、復号化、およびシスコデータセキュリ ティポリシーとともに使用できます。

## Web分類とは

インターネットWebサイトは、これらのWebサイトの動作と目的に基づくカテゴリであり、プロ キシの管理者が簡単にアクセスできるように、すべてのWebサイトURLを事前定義されたカテゴ リに追加しました。定義済みのカテゴリの1つに属していないwebサイトは、未分類のWebサイト と呼ばれます。これは、新しいwebサイトの作成や、カテゴリを決定するための十分なデータ/ト ラフィックの不足が原因である可能性があります。そして時間ごとにこの変化が起こります

# アクセスログでレピュテーションスコアを見つける方法

Cisco Webセキュリティアプライアンス(WSA)を通じて行うすべての要求には、Webベースのレ ピュテーションスコア(WBRS)スコアとURLカテゴリが添付されている必要があります。アクセ スログを使用して表示する方法の1つは、次の例です。Webベースのレピュテーションスコア (WBRS)スコアは(-1.4)、URLカテゴリは次のとおりです。コンピュータとインターネット。

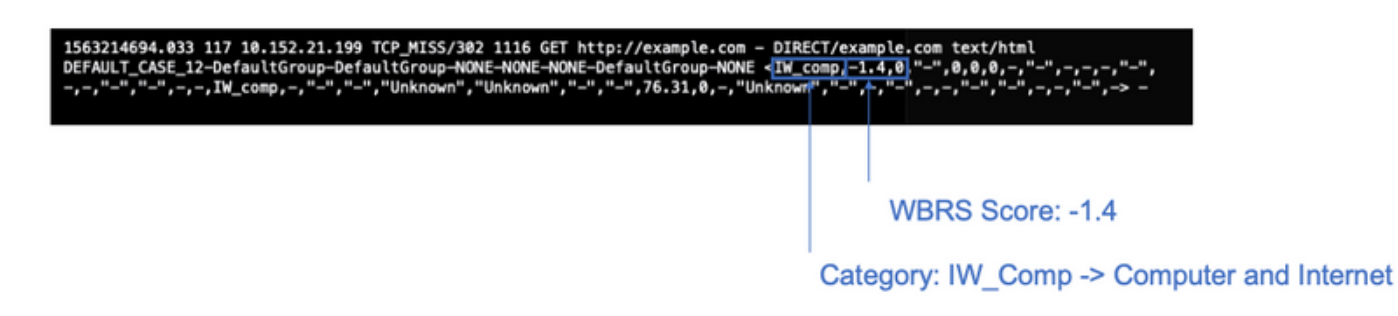

上のスクリーンショットのテキスト参照。

1563214694.033 117 xx.xx.xx.xx TCP\_MISS/302 1116 GET https://example.com - DIRECT/example.com text/html DEFAULT\_CASE\_12-DefaultGroup-DefaultGroup-NONE-NONE-NONE-DefaultGroup-NONE, 0, "-", 0, 0, 0, -, "-", -, -, -"-",-,-,"-","-",-,-,IW\_comp,-,"-","-","Unknown","Unknown","-","-",76.31,0,-,"Unknown","-",-,"-",- , -, " - " , " - " , -, -, " - " , -> -

- 注:
	- アクセスログは、コマンドラインインターフェイス(CLI)から表示するか、管理インタ ーフェイスIPでFile Transfer Protocol(FTP)方式を使用して接続してダウンロードできま す(インターフェイスでFTPが有効になっていることを確認してください)。 • カテゴリの省略形の完全なリスト

:[https://www.cisco.com/c/en/us/td/docs/security/wsa/wsa11-](https://www.cisco.com/c/ja_jp/td/docs/security/wsa/wsa11-7/user_guide/b_WSA_UserGuide_11_7/b_WSA_UserGuide_11_7_chapter_01001.html#con_1208638) [7/user\\_guide/b\\_WSA\\_UserGuide\\_11\\_7/b\\_WSA\\_UserGuide\\_11\\_7\\_chapter\\_01001.html#c](https://www.cisco.com/c/ja_jp/td/docs/security/wsa/wsa11-7/user_guide/b_WSA_UserGuide_11_7/b_WSA_UserGuide_11_7_chapter_01001.html#con_1208638) [on\\_1208638](https://www.cisco.com/c/ja_jp/td/docs/security/wsa/wsa11-7/user_guide/b_WSA_UserGuide_11_7/b_WSA_UserGuide_11_7_chapter_01001.html#con_1208638)

# レポートでレピュテーションスコアを見つける方法

1. [Cisco Web Security Appliance (WSA) GUI] -> [**Reporting**] -> [**Web Tracking**]

2.

3. [**]**

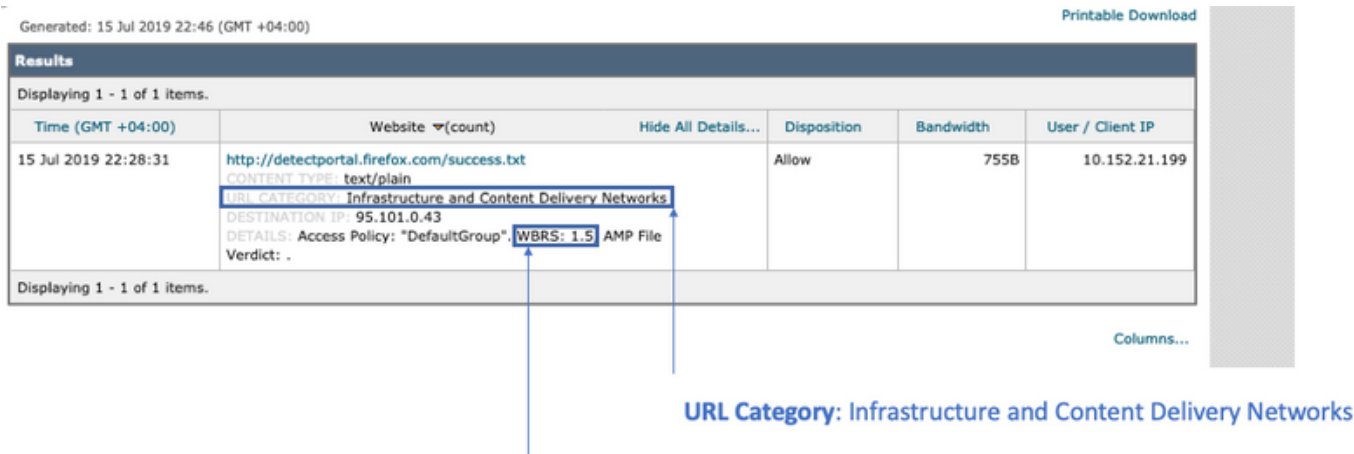

**WBRS Score: 1.5** 

### Webベースのレピュテーションスコア(WBRS)の更新ログはどこ で確認できますか。

Web-Based Reputation Score(WBRS)更新ログはupdater\_logsにあります。これらのログは、File Transfer Protocol(FTP)ログインを使用して管理インターフェイスにダウンロードできます。また はコマンドラインインターフェイス(CLI)を使用します。

ターミナルを使用してログを表示するには、次の手順に従います。

- 1. ターミナルを開きます。
- 2. コマンドtailを入力します。
- 3. ログ番号を選択します ( バージョンと構成されているログの数によって異なります )。
- 4. ログが表示されます。

WSA.local (SERVICE)> tail

Currently configured logs: 1. "xx.xx.xx.xx" Type: "Configuration Logs" Retrieval: FTP Push - Host xx.xx.xx.xx 2. "Splunk" Type: "Access Logs" Retrieval: FTP Poll 3. "accesslogs" Type: "Access Logs" Retrieval: FTP Push - Host xx.xx.xx.xx 4. "amp\_logs" Type: "AMP Engine Logs" Retrieval: FTP Poll 5. "archiveinspect\_logs" Type: "ArchiveInspect Logs" Retrieval: FTP Poll .... 43. "uds\_logs" Type: "UDS Logs" Retrieval: FTP Poll 44. "updater\_logs" Type: "Updater Logs" Retrieval: FTP Poll 45. "upgrade\_logs" Type: "Upgrade Logs" Retrieval: FTP Poll 46. "wbnp\_logs" Type: "WBNP Logs" Retrieval: FTP Poll 47. "webcat logs" Type: "Web Categorization Logs" Retrieval: FTP Poll 48. "webrootlogs" Type: "Webroot Logs" Retrieval: FTP Poll 49. "webtapd\_logs" Type: "Webtapd Logs" Retrieval: FTP Poll 50. "welcomeack\_logs" Type: "Welcome Page Acknowledgement Logs" Retrieval: FTP Poll Enter the number of the log you wish to tail. []> 44

Press Ctrl-C to stop scrolling, then `q` to quit. Mon Jul 15 19:24:04 2019 Info: mcafee updating the client manifest

```
Mon Jul 15 19:24:04 2019 Info: mcafee update completed
Mon Jul 15 19:24:04 2019 Info: mcafee waiting for new updates
Mon Jul 15 19:36:43 2019 Info: wbrs preserving wbrs for upgrades
Mon Jul 15 19:36:43 2019 Info: wbrs done with wbrs update
Mon Jul 15 19:36:43 2019 Info: wbrs verifying applied files
Mon Jul 15 19:36:58 2019 Info: wbrs Starting heath monitoring
Mon Jul 15 19:36:58 2019 Info: wbrs Initiating health check
Mon Jul 15 19:36:59 2019 Info: wbrs Healthy
Mon Jul 15 19:37:14 2019 Info: wbrs Initiating health check
Mon Jul 15 19:37:15 2019 Info: wbrs Healthy
Mon Jul 15 19:37:30 2019 Info: wbrs Initiating health check
Mon Jul 15 19:37:31 2019 Info: wbrs Healthy
Mon Jul 15 19:37:46 2019 Info: wbrs Initiating health check
Mon Jul 15 19:37:47 2019 Info: wbrs Healthy
Mon Jul 15 19:38:02 2019 Info: wbrs updating the client manifest
Mon Jul 15 19:38:02 2019 Info: wbrs update completed
Mon Jul 15 19:38:03 2019 Info: wbrs waiting for new updates
Mon Jul 15 20:30:23 2019 Info: Starting scheduled release notification fetch
Mon Jul 15 20:30:24 2019 Info: Scheduled next release notification fetch to occur at Mon Jul 15
23:30:24 2019
Mon Jul 15 23:30:24 2019 Info: Starting scheduled release notification fetch
Mon Jul 15 23:30:25 2019 Info: Scheduled next release notification fetch to occur at Tue Jul 16
02:30:25 2019
```
### どのように確認するか次のように接続している場合 Webベース のレピュテーションスコア(WBRS) サーバの更新

Cisco Webセキュリティアプライアンス(WSA)が新しいアップデートを取得できることを確認し ます。次のTransmission Control Protocol(TCP)ポート80および443で、Cisco Updateのサーバに 接続できることを確認してください。

wsa.local (SERVICE)> telnet updates.ironport.com 80 Trying xx.xx.xx.xx... Connected to updates.ironport.com. Escape character is '^]'. wsa.calo (SERVICE)> telnet upgrades.ironport.com 80

Trying xx.xx.xx.xx... Connected to upgrades.ironport.com. Escape character is '^]'.

> 注:アップストリームプロキシがある場合は、アップストリームプロキシを介して上記のテ ストを実行します。

### Webカテゴリのクレームを提出するにはどうすればよいですか。

Cisco Webセキュリティアプライアンス(WSA)とCisco TALOSの両方に同じレピュテーションス コアが付いていることを確認した後でも、これは有効な結果ではないと考えた後、Cisco TALOSチームにクレームを提出して修正する必要があります。

これを行うには、次のリンクを使用します。 [https://talosintelligence.com/reputation\\_center/support](https://talosintelligence.com/reputation_center/support)

#### クレームを送信するには、次の手順に従ってください。

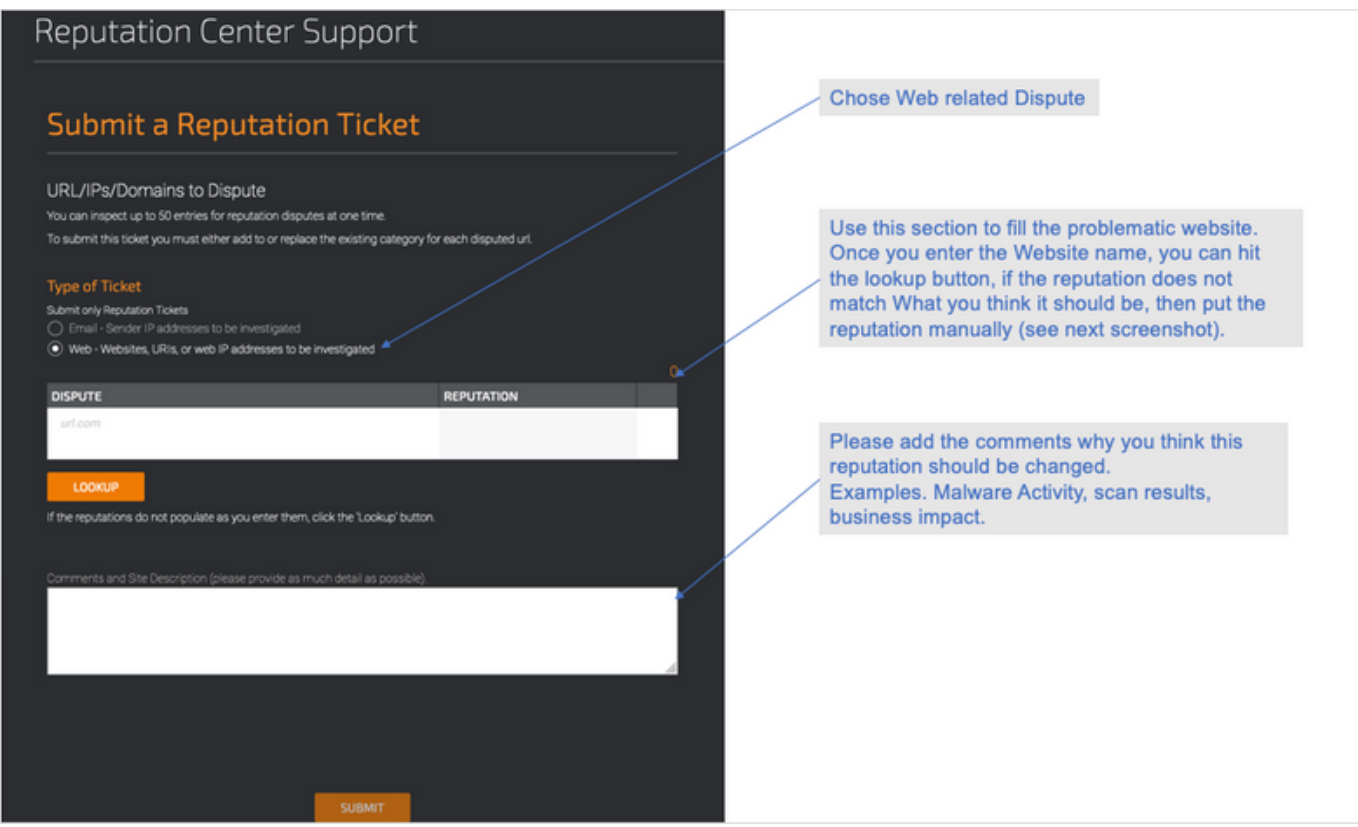

Lookupを押した後の結果と、スコアを手動で変更するオプション。

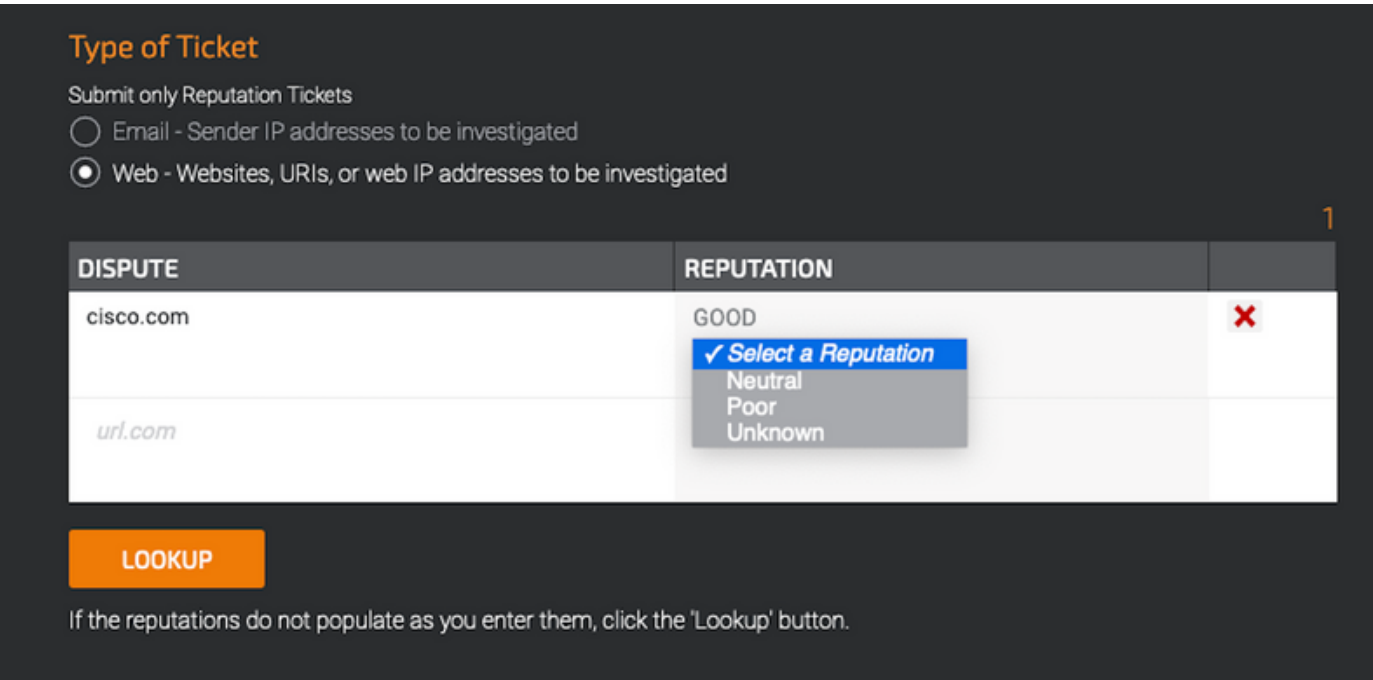

注:Cisco TALOSの送信がデータベースに反映されるまでに時間がかかる場合があります。 問題が緊急の場合は、シスコのバックエンドから問題が修正されるまでいつでも WHITELISTまたはBLOCKLISTを作成できます。これを行うには、このセクションをチェッ [クしてください\(ホワイトリストまたはブラックリストのURL\)](https://www.cisco.com/c/ja_jp/support/docs/security/web-security-appliance/214699-web-reputation-score-wbrs-and-web-cate.html#anc30)。

# Webレピュテーションスコアのクレームを提出するにはどうすれ

### ばよいですか。

Cisco Webセキュリティアプライアンス(WSA)とCisco TALOSの両方が同じ分類を持っているこ とを確認した後でも、これは有効な結果ではないと思われるため、Cisco TALOSチームとクレー ムを提出して修正する必要があります。

TALOSのWebサイトで分類申請ページに移動します。 [https://talosintelligence.com/reputation\\_center/support#categorization](https://talosintelligence.com/reputation_center/support#categorization)

#### クレームを送信するには、次の手順に従ってください。

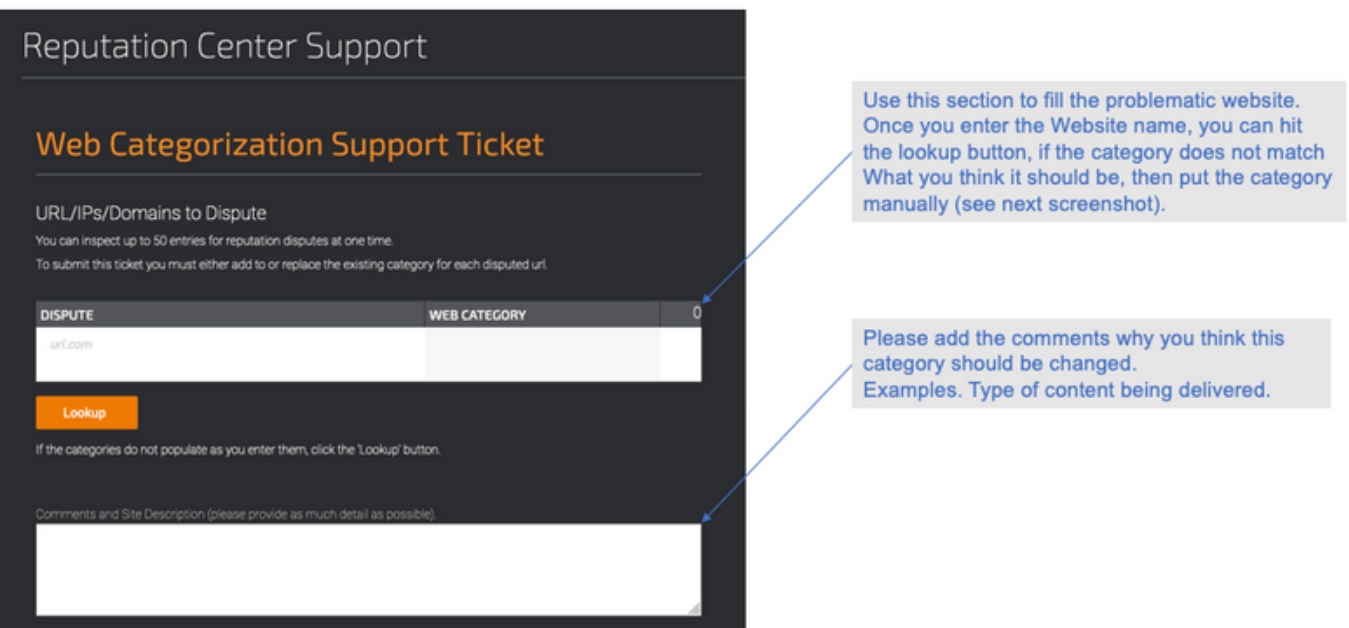

カテゴリを更新するには、ドロップダウンメニューからWebサイトに適していると感じるものを 選択し、コメントのガイドラインに従ってください。

# **Reputation Center Support**

# **Web Categorization Support Ticket**

#### URL/IPs/Domains to Dispute

You can inspect up to 50 entries for reputation disputes at one time.

To submit this ticket you must either add to or replace the existing category for each disputed url.

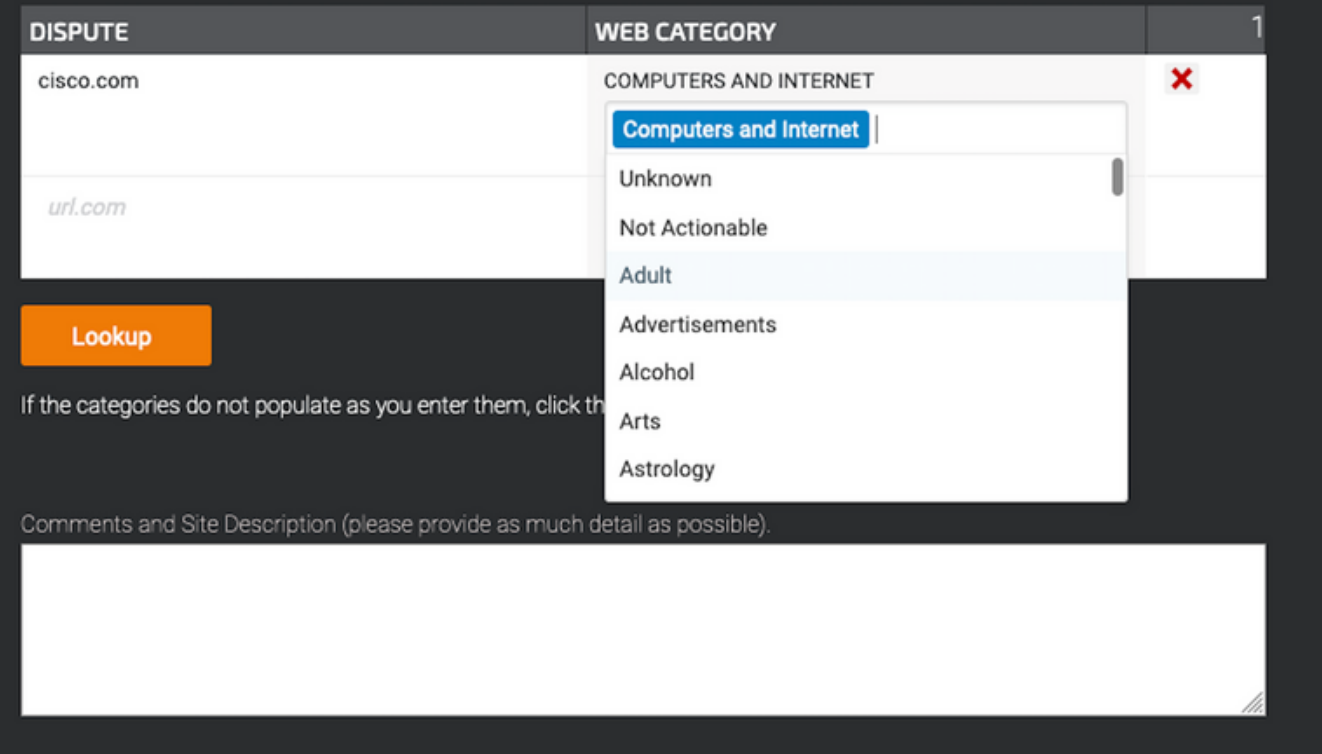

## クレームが提出されましたが、Cisco Webセキュリティアプライ アンス(WSA)またはCisco TALOSでスコアまたはカテゴリが更新 されていません。

Cisco TALOSにケースを提出し、レピュテーション/スコアが3 ~ 4日以内に更新されなかった場 合。更新プログラムの設定を確認し、Cisco updateサーバに到達できることを確認できます。こ れらの手順がすべて正しければ、Cisco TACでチケットをオープンできます。シスコエンジニア がCisco TALOSチームのフォローアップを支援します。

注:カテゴリ/レピュテーションがCisco TALOSチームから更新されるまで、 WHITELIST/BLOCKLISTの回避策を適用して、必要なアクションを適用できます。

Cisco Web Security Appliance (WSA) Cisco TALOSとは異なる結 果を表示する、これを修正する方法

Cisco Webセキュリティアプライアンス(WSA)のデータベースが古くなっている可能性がありま す。主にアップデートサーバとの通信が原因で、次の手順に従って正しいアップデートサーバと 接続を確認してください。

1.ポート80および443でCiscoアップデートのサーバに接続できることを確認します。

wsa.local (SERVICE)> telnet updates.ironport.com 80 Trying xx.xx.xx.xx... Connected to updates.ironport.com. Escape character is '^]'.

wsa.calo (SERVICE)> telnet upgrades.ironport.com 80 Trying xx.xx.xx.xx... Connected to upgrades.ironport.com.

Escape character is '^]'.

2.アップストリームプロキシがある場合は、アップストリームプロキシがアップストリームプロ キシを介して上記のテストを行っていることを確認します。

3.接続に問題がなく、まだ違いが見られる場合は、手動で更新を強制します。updatenowをCLIか ら実行するか、またはGUI -> [Security services] -> [Malware protection] -> [updatenow]から実行 します。

数分待ってから、問題が解決しない場合は、次の手順を確認してください。

4.この時点で、updater\_logsを確認する必要があります。ターミナルを開く:CLI->tail- >(updater\_logsログファイルの数を選択)。これにより、更新ログに新しい行のみが表示されま す。

ログ行は、「Received remote command to signal a manual update」という行で始まる必要があ ります。

**Mon Jul 15 19:14:12 2019 Info: Received remote command to signal a manual update** Mon Jul 15 19:14:12 2019 Info: Starting manual update Mon Jul 15 19:14:12 2019 Info: Acquired server manifest, starting update 342 Mon Jul 15 19:14:12 2019 Info: wbrs beginning download of remote file "<http://updates.ironport.com/wbrs/3.0.0/ip/default/1563201291.inc>" Mon Jul 15 19:14:12 2019 Info: wbrs released download lock Mon Jul 15 19:14:13 2019 Info: wbrs successfully downloaded file "wbrs/3.0.0/ip/default/1563201291.inc" Mon Jul 15 19:14:13 2019 Info: wbrs started applying files Mon Jul 15 19:14:13 2019 Info: wbrs started applying files Mon Jul 15 19:14:13 2019 Info: wbrs applying component updates Mon Jul 15 19:14:13 2019 Info: Server manifest specified an update for mcafee Mon Jul 15 19:14:13 2019 Info: mcafee was signalled to start a new update Mon Jul 15 19:14:13 2019 Info: mcafee processing files from the server manifest Mon Jul 15 19:14:13 2019 Info: mcafee started downloading files Mon Jul 15 19:14:13 2019 Info: mcafee waiting on download lock

5. 「Critical/Warning」メッセージがないか確認します。更新ログは非常に人間が読み取り可能な エラーです。おそらく、問題の原因を特定できます。

6.回答がない場合は、上記の手順の結果を含むシスコサポートのチケットをオープンできます。 お客様は喜んでサポートいたします。

### Webレピュテーションスコアはどのように計算されますか。

特定のWebサイトにスコアを割り当てるときに考慮されるパラメータの一部を次に示します。

- URL分類データ
- **•ダウンロード可能なコードの存在**
- 長い難読化されたエンドユーザライセンス契約(EULA)の存在
- グローバルなボリュームとボリュームの変更
- ネットワーク所有者情報
- URLの履歴
- URLの経過時間
- すべてのブロックリストにプレゼンス
- 許可リストのプレゼンス
- 一般的なドメインのURLタイプ
- ドメインレジストラ情報
- IPアドレス情報

### 各レピュテーションカテゴリ(良、中立、低)のスコア範囲はど のくらいですか。

#### Webレピュテーション範囲とその関連アクション:

#### アクセス ポリシー

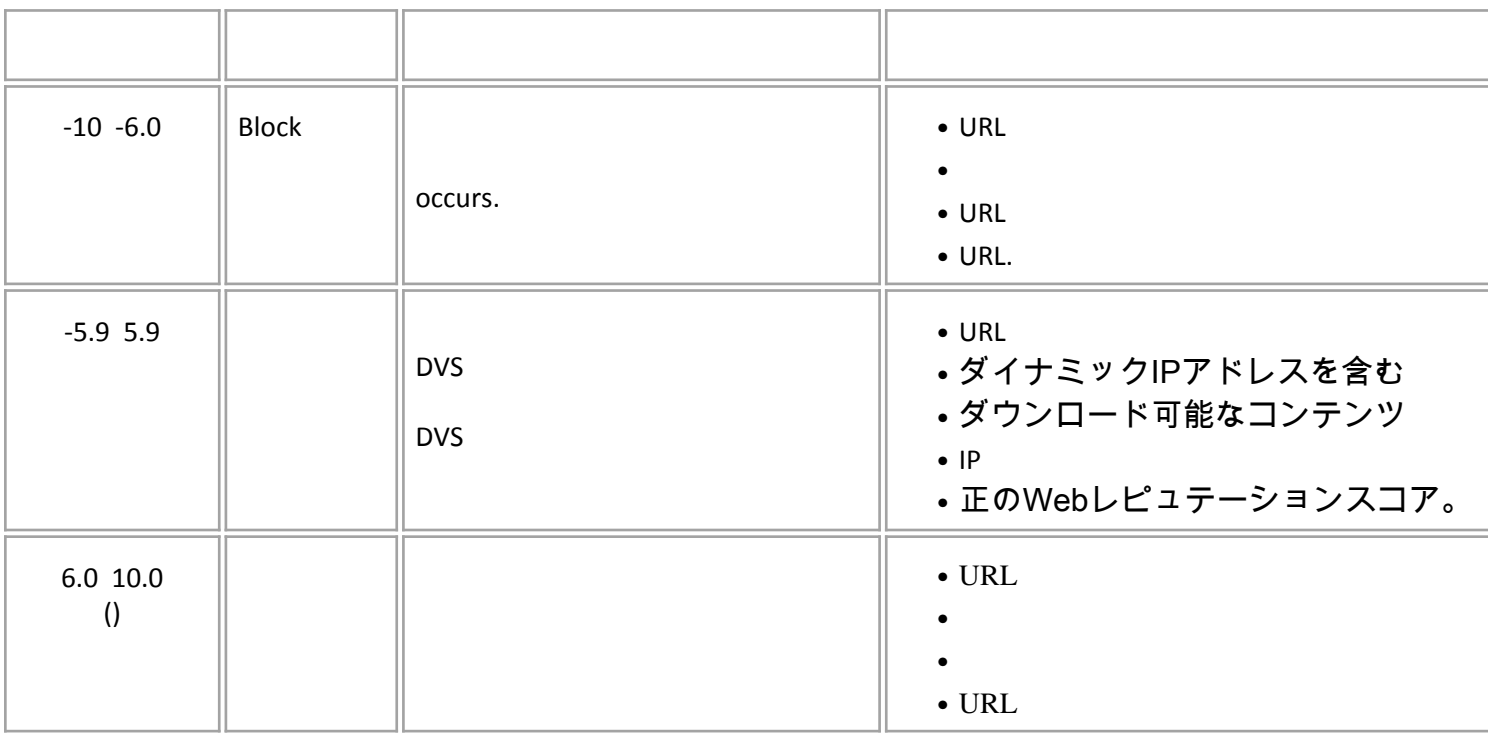

#### 復号化ポリシー

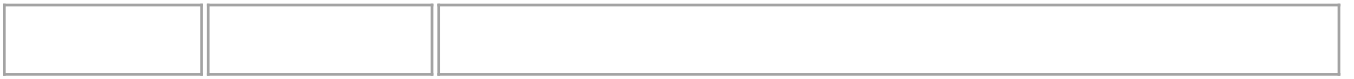

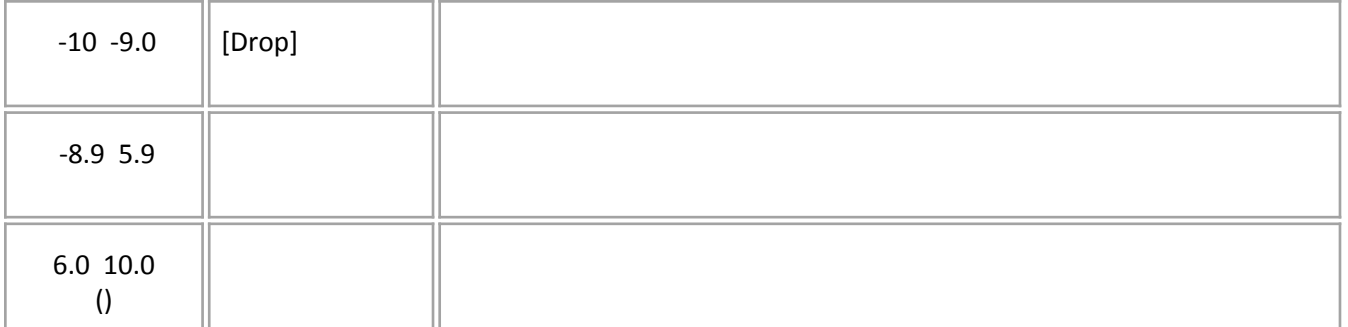

#### シスコデータセキュリティポリシー:

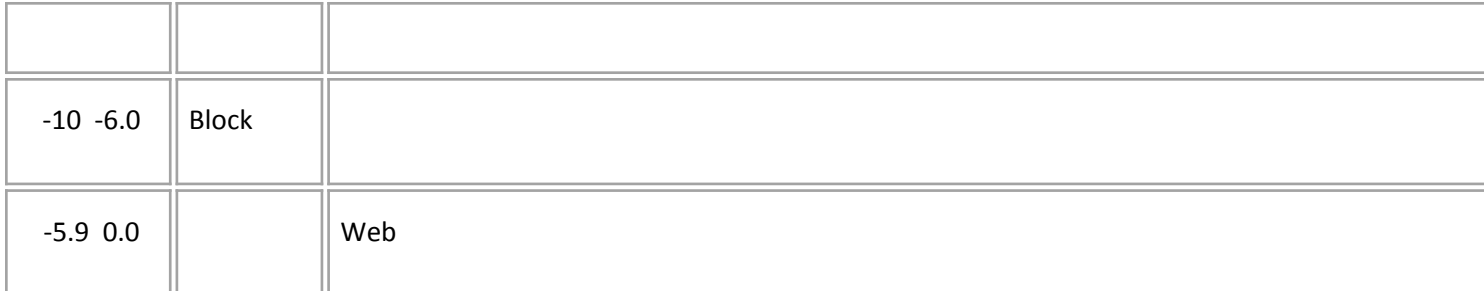

### 未分類のWebサイトの意味

未分類のURLは、シスコデータベースがカテゴリを確認するための十分な情報を持っていない URLです。通常、新しく作成されたwebサイト。

## 未分類のURLをブロックする方法

1.目的のアクセスポリシーに移動します。[Web Security Manager] -> [Access Policies] を選択し ます。

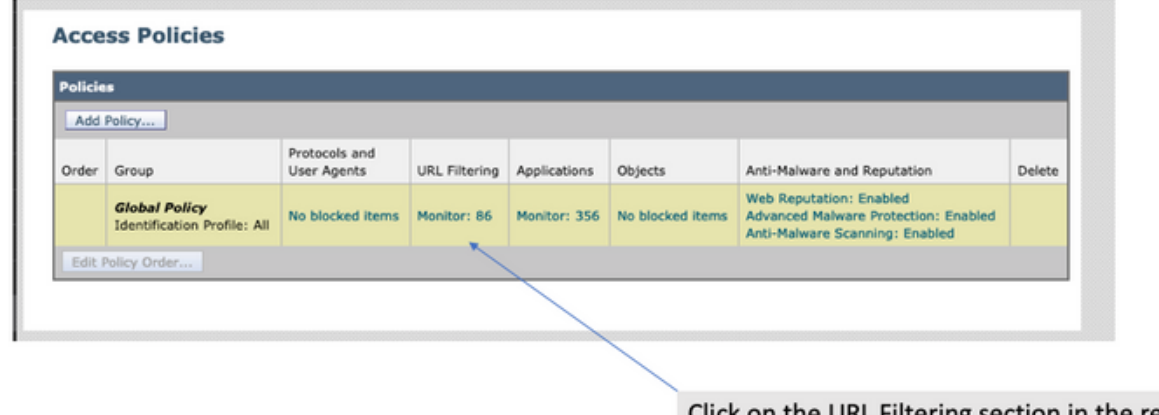

Click on the URL Filtering section in the required Policy

2. 「未分類URL」セクションまでスクロールします。

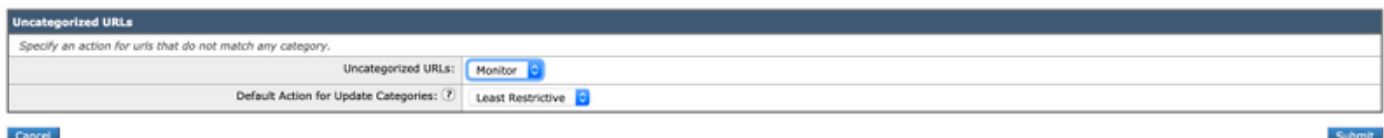

3.必要なアクション([モニタ(Monitor)]、[ブロック(Block)]、または[警告(Warn)]のいずれか)を選択 します。

#### データベースが更新される頻度

更新チェックの頻度は、CLIから次のコマンドを使用して更新できます。updateconfig

WSA.local (SERVICE)> updateconfig

Service (images): Update URL:

------------------------------------------------------------------------------ Webroot Cisco Servers Web Reputation Filters Cisco Servers L4 Traffic Monitor Cisco Servers Cisco Web Usage Controls Cisco Servers McAfee Cisco Servers Sophos Anti-Virus definitions Cisco Servers Timezone rules Cisco Servers HTTPS Proxy Certificate Lists Cisco Servers Cisco AsyncOS upgrades Cisco Servers Service (list): Update URL: ------------------------------------------------------------------------------ Webroot Cisco Servers Web Reputation Filters Cisco Servers L4 Traffic Monitor Cisco Servers Cisco Web Usage Controls Cisco Servers McAfee Cisco Servers Sophos Anti-Virus definitions Cisco Servers Timezone rules Cisco Servers HTTPS Proxy Certificate Lists Cisco Servers Cisco AsyncOS upgrades Cisco Servers **Update interval for Web Reputation and Categorization: 12h Update interval for all other services: 12h** Proxy server: not enabled HTTPS Proxy server: not enabled Routing table for updates: Management The following services will use this routing table: - Webroot - Web Reputation Filters - L4 Traffic Monitor - Cisco Web Usage Controls - McAfee - Sophos Anti-Virus definitions - Timezone rules

- HTTPS Proxy Certificate Lists
- Cisco AsyncOS upgrades

Upgrade notification: enabled

Choose the operation you want to perform: - SETUP - Edit update configuration. - VALIDATE CERTIFICATES - Validate update server certificates - TRUSTED CERTIFICATES - Manage trusted certificates for updates  $|$ ] >

注:上記の値は、アップデートをチェックする頻度を示していますが、レピュテーションや

その他のサービスに関する新しいアップデートをリリースする頻度を示すものではありませ ん。アップデートはいつでも利用できます。

またはGUIから:[System Administration] -> [Upgrade and updates settings]。

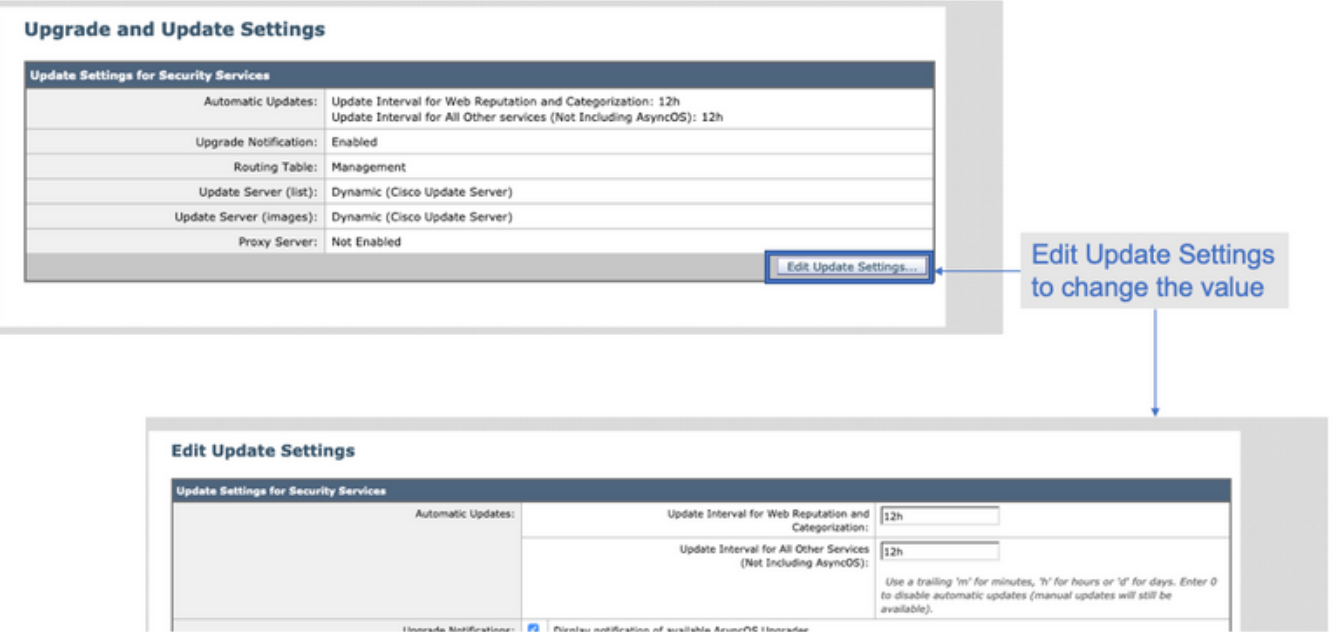

# URLをホワイトリスト/ブラックリストに登録する方法

十分な情報がないため、Cisco TALOSからのURLの更新に時間がかかることがあります。または 、webサイトがまだ悪意のある動作の変更を証明していないため、レピュテーションを変更する 方法はありません。この時点で、このURLをカスタムURLカテゴリに追加できます。このカテゴ リは、アクセスポリシーで許可/ブロックするか、復号化ポリシーでパススルー/ドロップし、 Cisco Webセキュリティアプライアンス(WSA)またはブロックによるスキャンまたはURLフィル タリングチェックなしでURLが配信されます。

URLをホワイトリスト/ブラックリストに登録するには、次の手順に従ってください。

1. カスタムURLカテゴリにURLを追加します。

GUIから、[Web Security Manager] -> [Custom and External URL Category]に移動します。

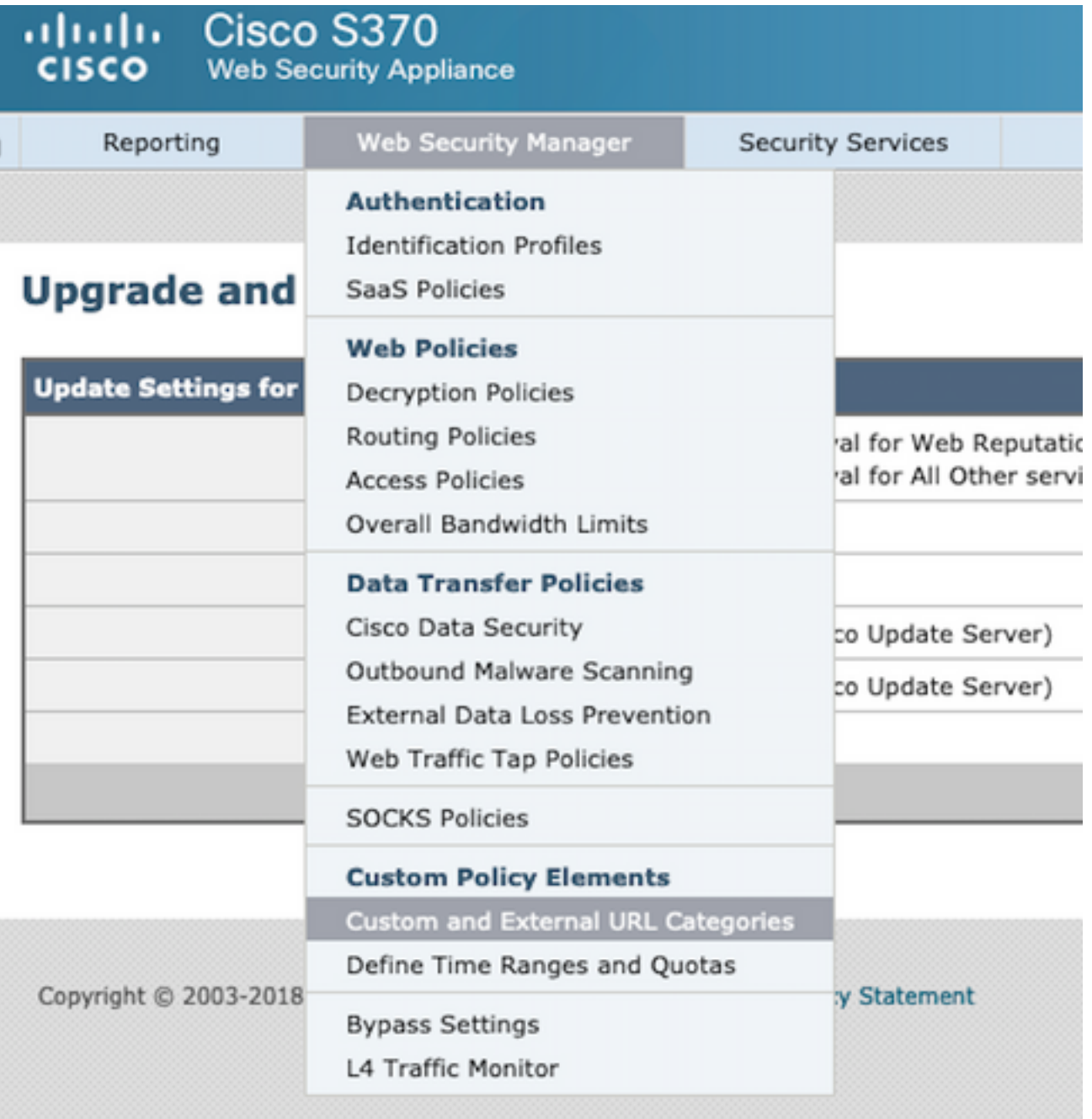

#### 2. [Add Category]

#### **Custom and External URL Categories**

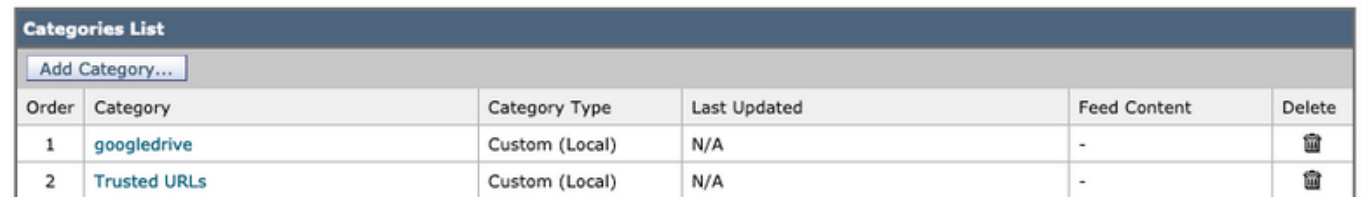

#### 3.Web

8

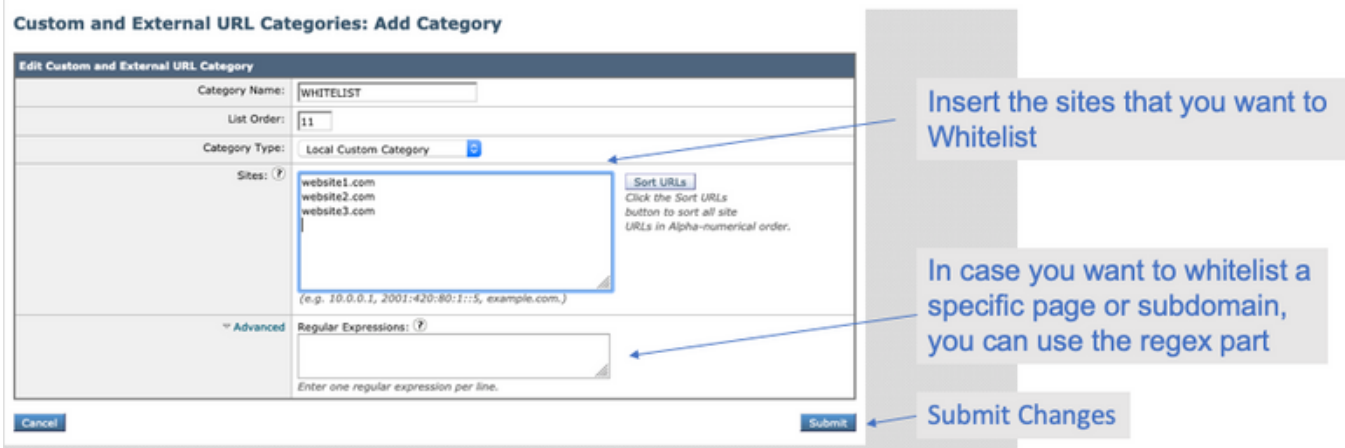

4.([Web Security Manager] -> [Access Policies] -> [URL Filtering] )URL

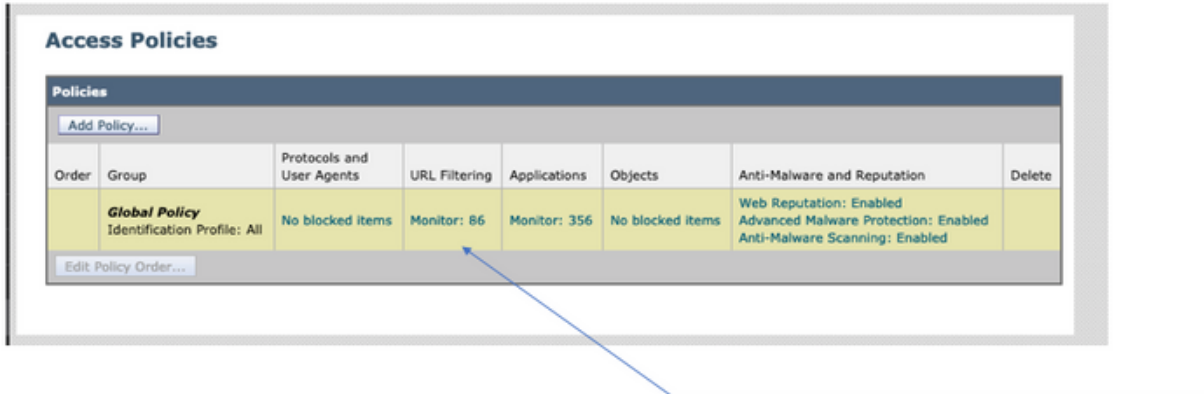

Click on the URL Filtering section in the required Policy

5.

### **Access Policies: URL Filtering: Global Policy**

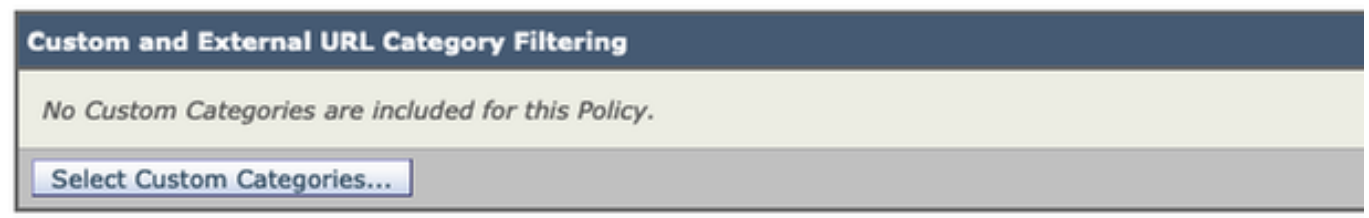

#### 6.ポリシーURLフィルタリング設定にポリシーカテゴリを含めます。

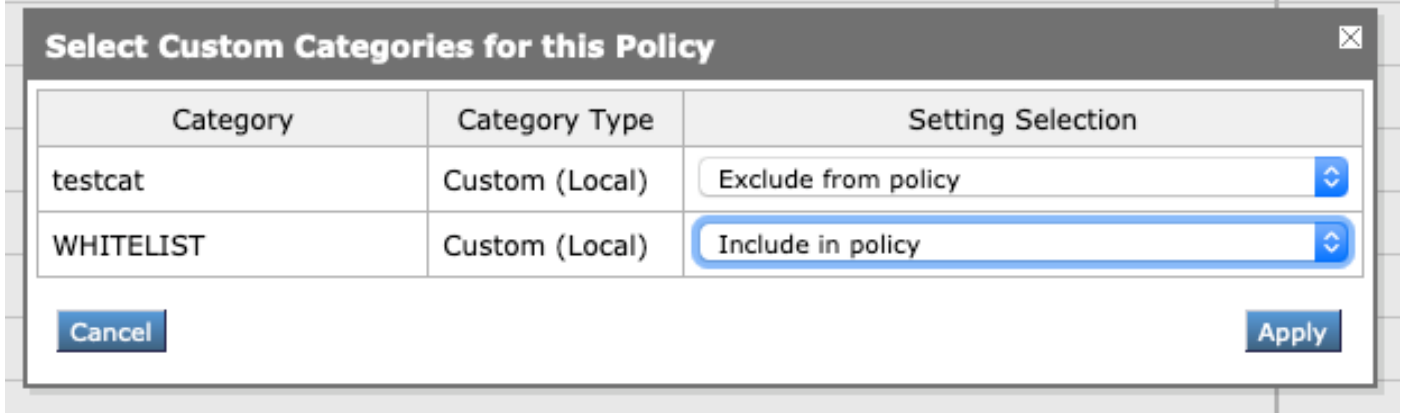

7.アクションを定義します。「ブロックリストにブロック」、「ホワイトリストに許可」です。 URLがスキャンエンジンを通過するようにしたい場合は、Action as Monitorを保持します。

 $\overline{\phantom{a}}$ 

**Access Policies: URL Filtering: Global Policy** 

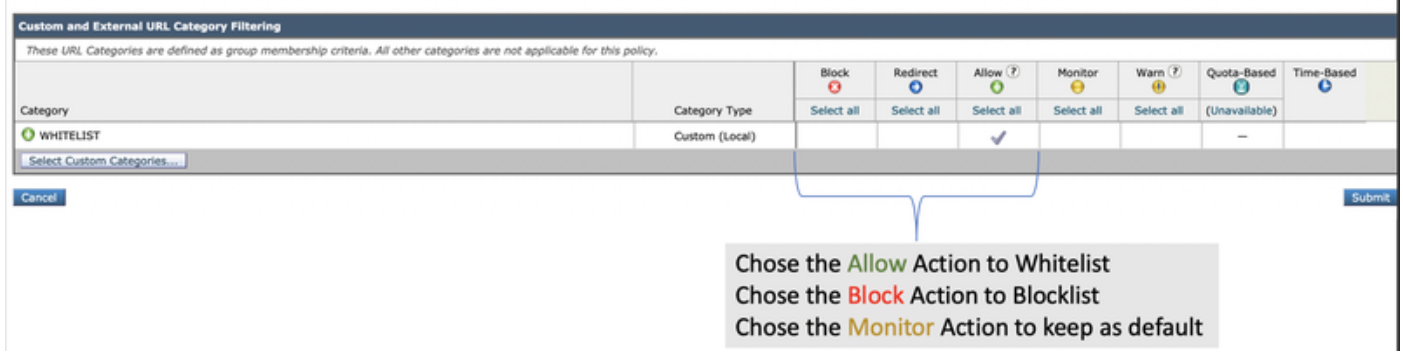

#### 8.変更を送信し確定します。